# **To view the Livestream broadcast of the Worship Service from our church website:**

- 1. Go to the church website www.fumcgb.org
- 2. Click on View **Live Streaming Video**

After several seconds you should be connected to the Church's Livestream, named **FUMCGBStream**.

3. Click on the Live Event titled, **"Sunday Service – 2015"** and select the date of the service you wish to view. Worship services will be streamed live during worship times (8:00am, 9:15am, 10:30am). Services will also be archived here and available for viewing.

## *An alternate route:*

**You can also go directly to Livestream -** www.new.livestream.com

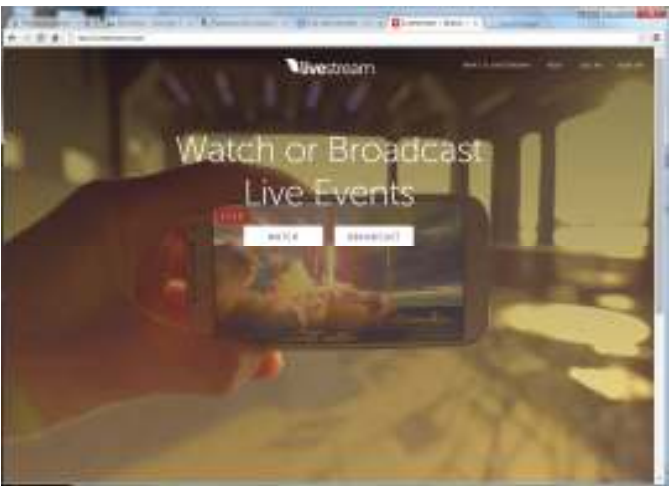

- 1. Click on "WATCH"
- 2. In the upper middle search field type in "**fumcgbstream**"

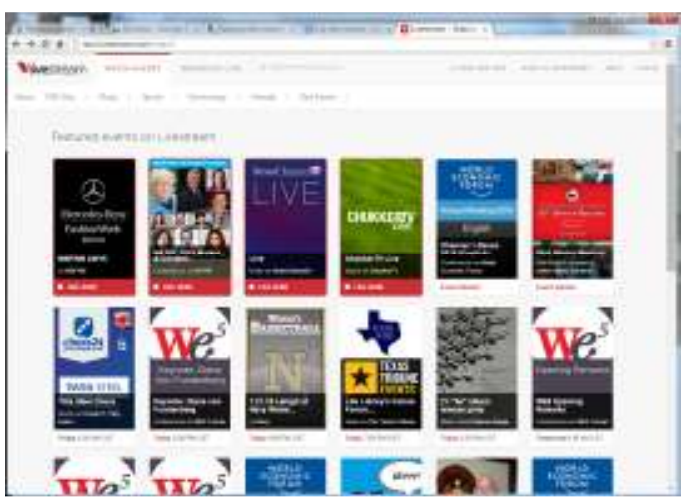

- 3. Select the **FUMCGBStream** icon
- 4. The top option is either the currently showing live stream or the most recent archive. Select the large arrow in the center of the screen of the service you wish to view.

### **You can also access the Livestream through the Livestream app:**

- 1. Go to the app store and search for "**livestream**"
- 2. Select "**Livestream**" to download and install to your mobile device. The icon appears as:

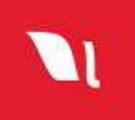

- 3. Once installed, tap the newly installed icon
- 4. Using the magnifying icon in the lower left go to the search screen
- 5. At the top of the search screen (left side panel) type in "**fumcgbstream**"
- 6. Select the "**FUMCGBStream** "stream
- 7. You will be given the option to follow. If you want this stream to come up on your home screen, select "follow"
- 8. Select the home screen by tapping the house icon in the lower left
- 9. The fumcgbstream should appear along with any other streams your are following
- 10. Tap the fumcgbstream picture. This should take you to fumcgb home page. The current live stream broadcast should be on top. Select the arrow to be connected to the current live stream. This may take several seconds to buffer and start the stream

#### **To view an archived service via Livestream:**

- 1. Select the app or go the "Livestream" web page via your internet browser
- 2. In the search bar type in "fumcgbstream"
- 3. Tap on the FUMCGBStream icon.
- 4. Scroll down the archive you would to see and click the arrow in the center of screen.

#### **If you would like to receive email or push notifications of pending live stream events you must log in. To login you need to register.**

- 1. Tap "join with email"
- 2. Type in the email address and tap "Create Account"
- 3. Tap the green "FOLLOW" button in the upper right corner. Now you will receive and email notifying when any FUMC live stream is starting.

**Are you having trouble hearing the service?** Be sure to check your computer/device sound settings, as well as the sound setting on the Livestream website (or app), located in the bottom right of the screen:

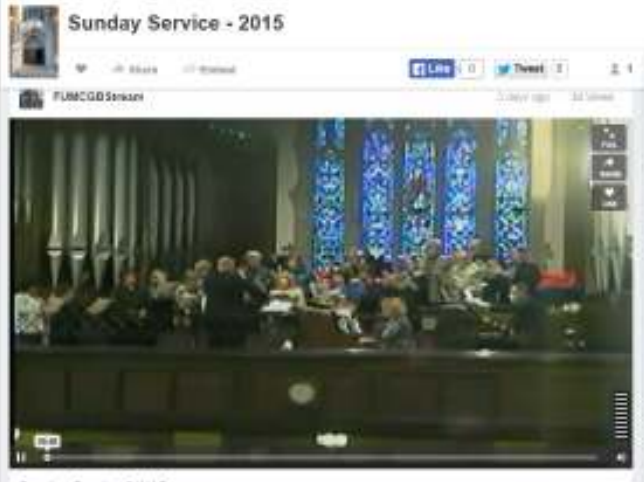

Sunday Service 3/1/15

liveron Tite "Al That He is Maina Mac" Scruture John 625-35 Prescher, Rev. David Kales We are liath televisionly physical crookeres that we used depoted are model intolectual, and spiritual experiences in phytical forms. Ver late about trennig empty inside, devouring books, hungering the lowe, and having an specific for advertise. How opproposes then, that Joses should introduce Himself to us as "the broad of

 $\Psi$  (.b)

**Filter** Pitcher **EI**